## CU Navigate Training | Student Role

Accessing reports and notes

To view your advising report <u>Click Here</u> or copy and paste into your browser <a href="https://clemson.campus.eab.com/">https://clemson.campus.eab.com/</a>

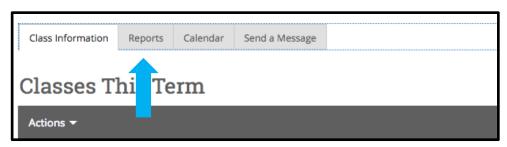

Choose Reports

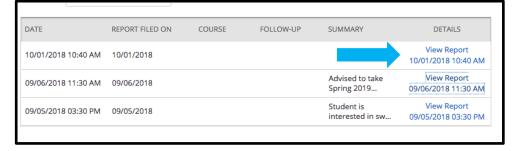

Choose the report you want to view

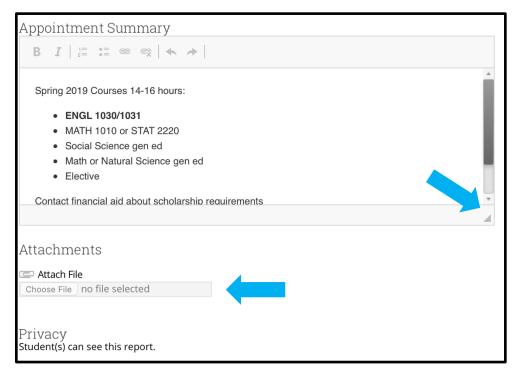

Scroll or Use the expander to view the whole report

View any attachments